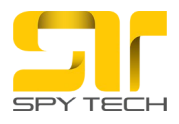

## **Uputstvo za korišćenje**

## **Postupak povezivanja kamere sa mobilnim telefonom.**

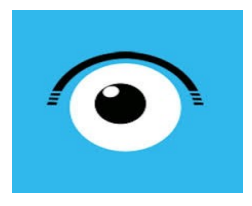

Potrebno je da sa google play-a (Play prodavnica) ili AppStore za Iphone preuzmete aplikaciju HDLivecam. Kada je aplikacija instalirana ispratite sledeće korake.

Uključite kameru u struju. Na svom telefonu, ili telefonu sa koga ćete kontrolisati kameru uključite WiFi mrežu prostora na koji ćete kameru povezati. Nakon povezivanja na WiFi udjite u aplikaciju HDLivecam. Prethodno obavezno ubacite memorijsku karticu u kameru.

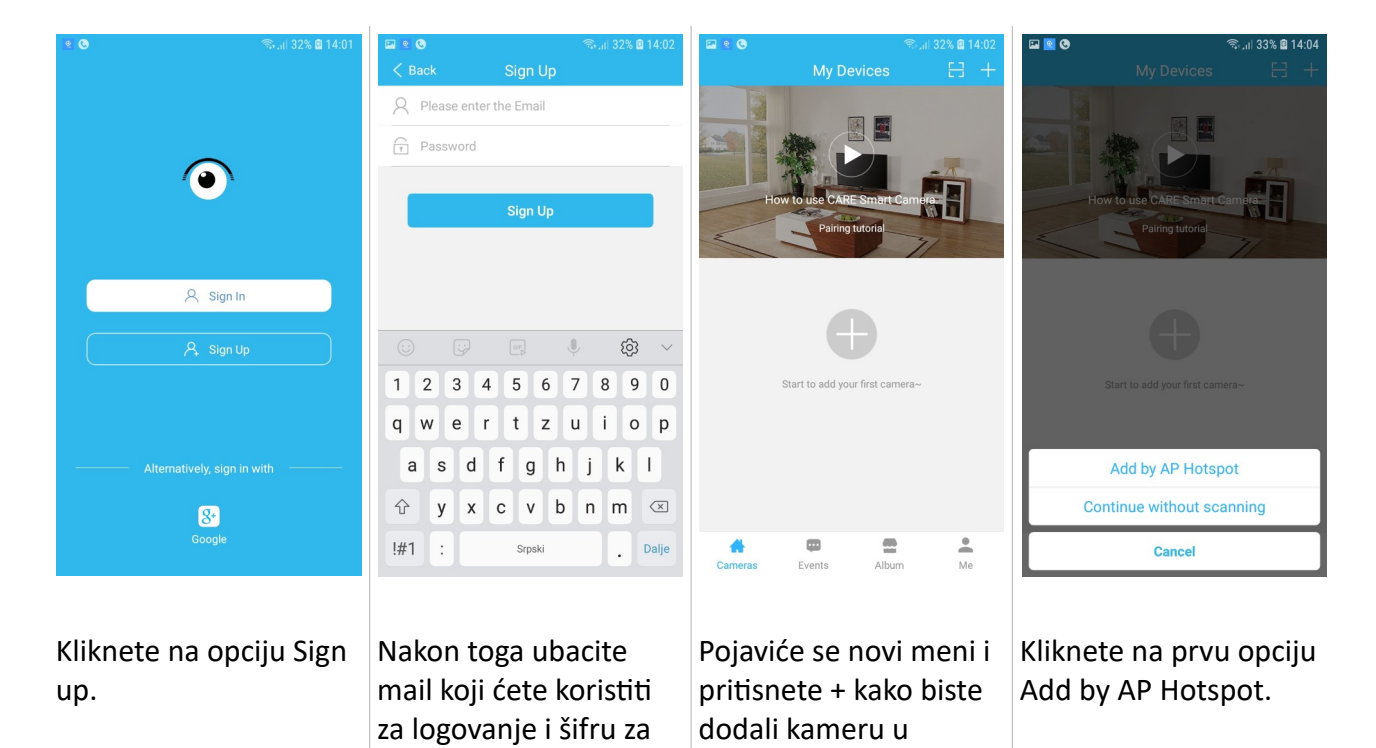

aplikaciju.

pristup nalogu.

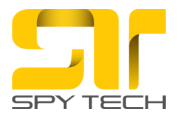

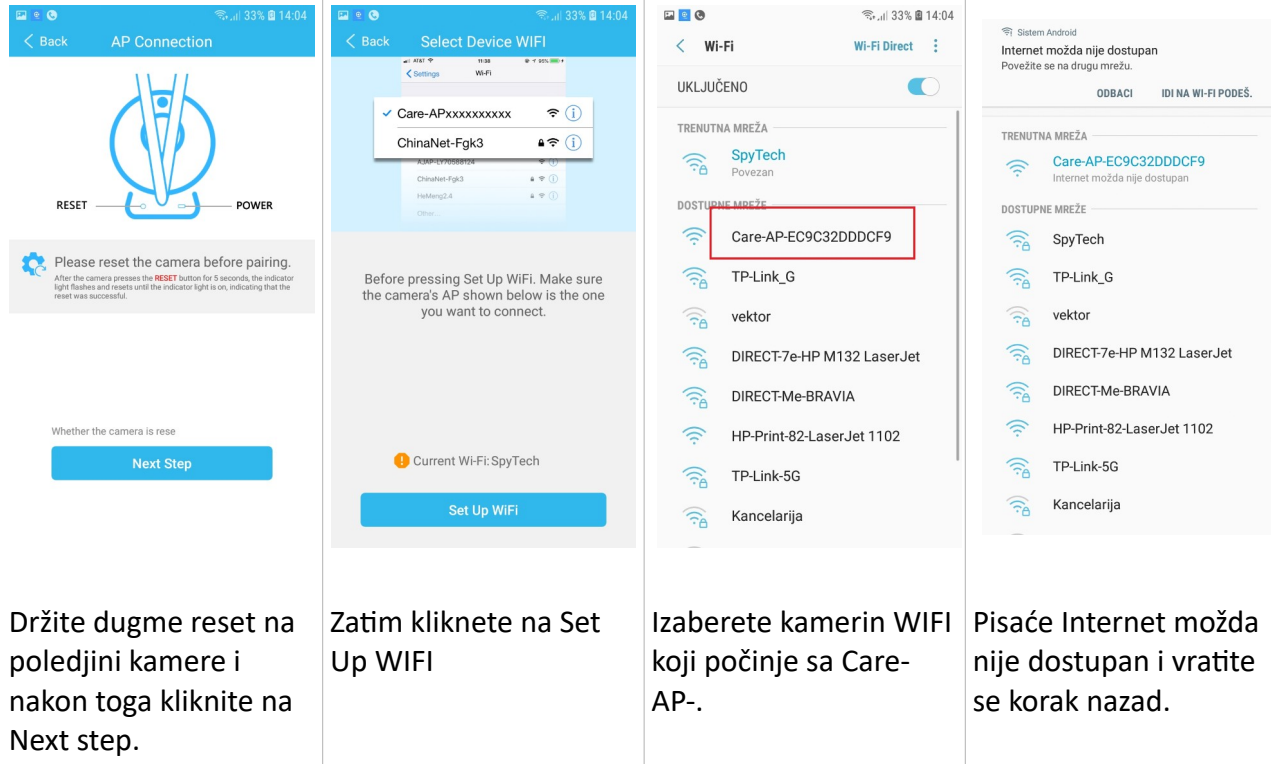

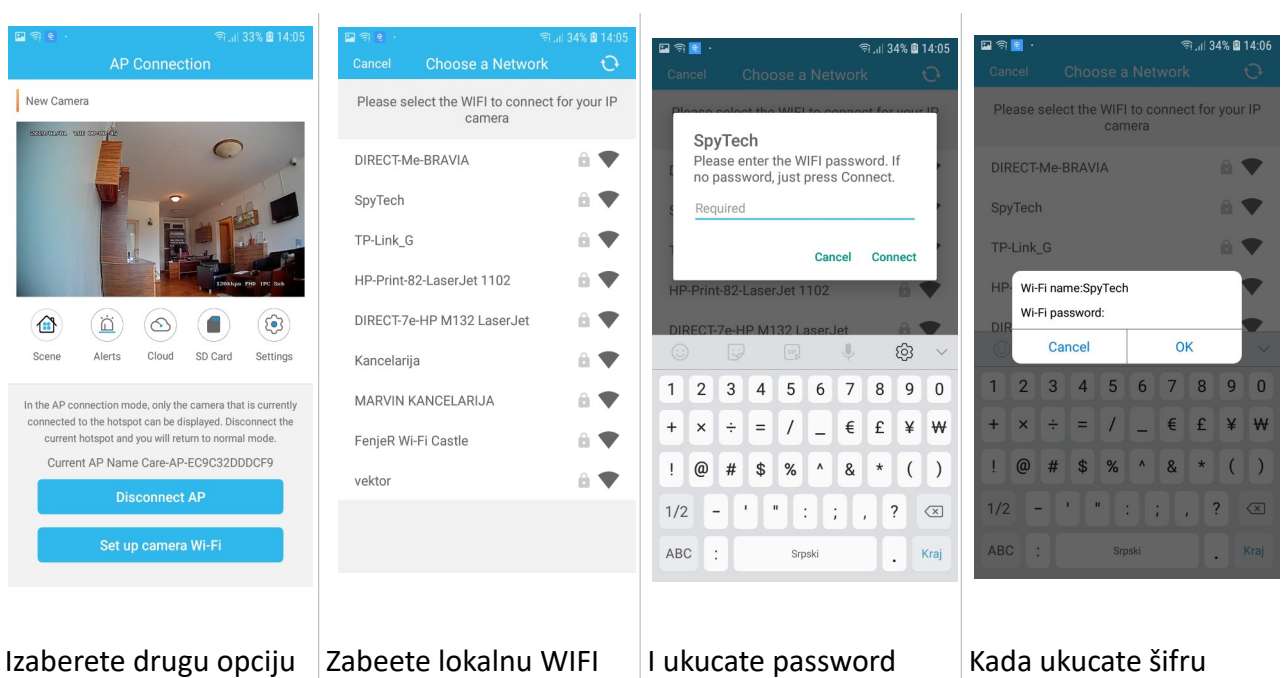

Set up camera WI-FI kako biste je povezali na lokalnu WIFI mrežu.

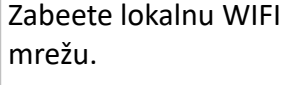

 $\bar{1}$ 

I ukucate password odnosno šifru kako biste se konektovali.

Kada ukucate šifru kliknete na OK.

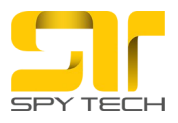

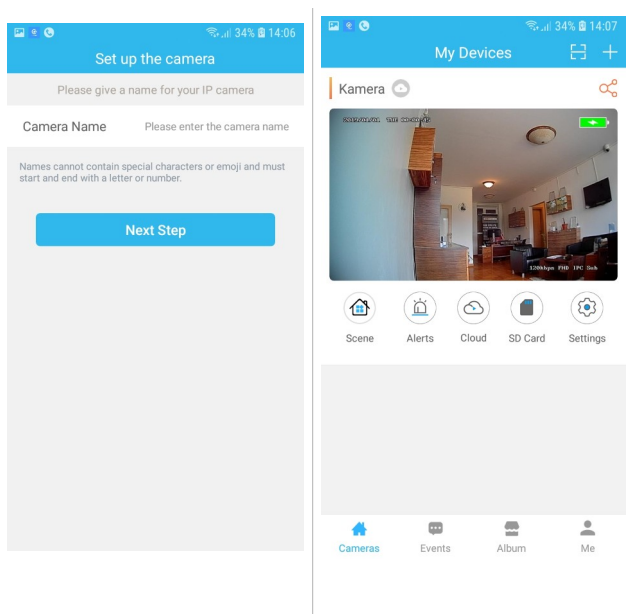

Možete da podesite naziv kamere (npr. Dnevna soba, vikendica itd...)

Kada se konektuje videćete prostor u kome je ostavili.

## Gledanje uživo i opcije

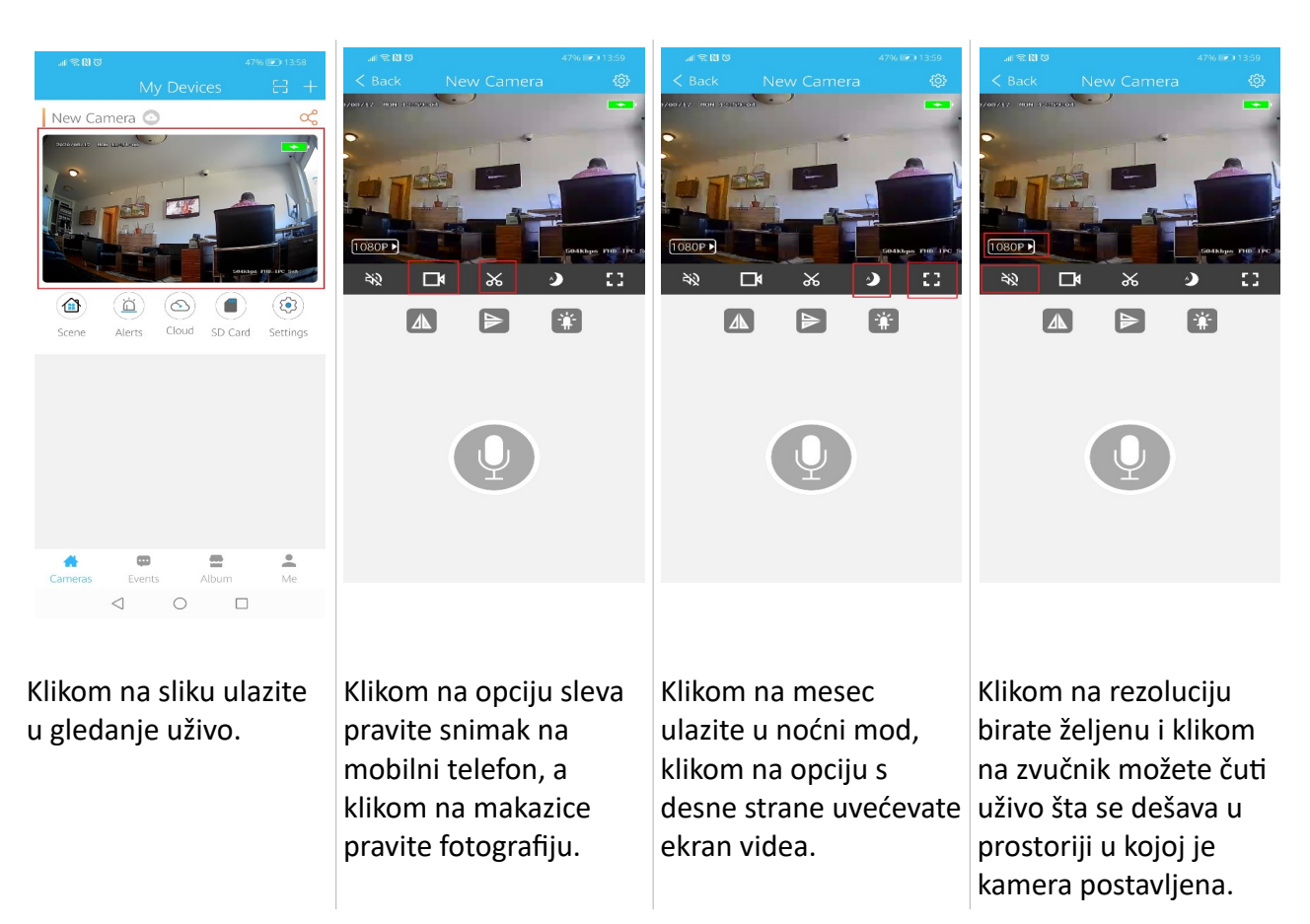

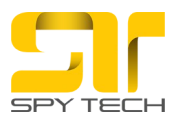

 $\overline{\phantom{a}}$ 

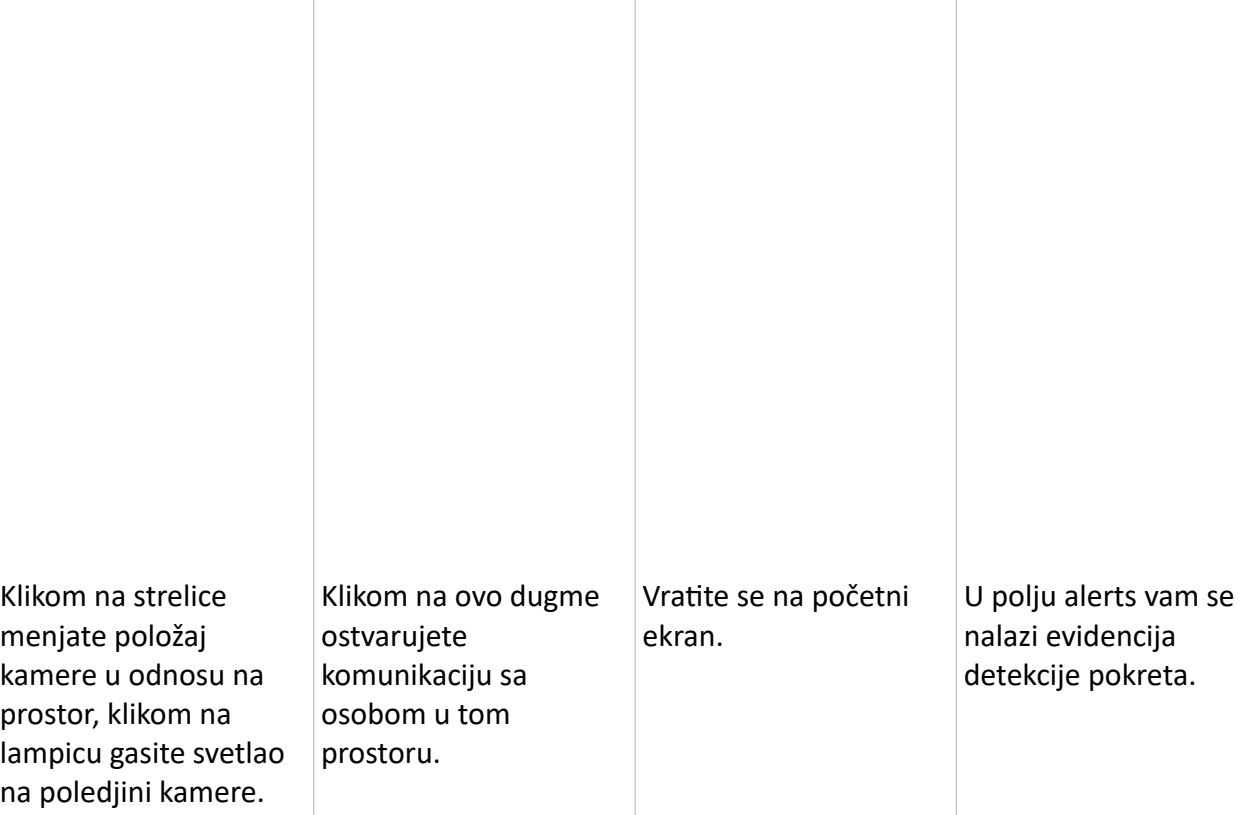

 $\mathbb{R}^2$ 

Kako da podesite i pregledate snimak sa SD kartice.

 $\overline{\phantom{a}}$ 

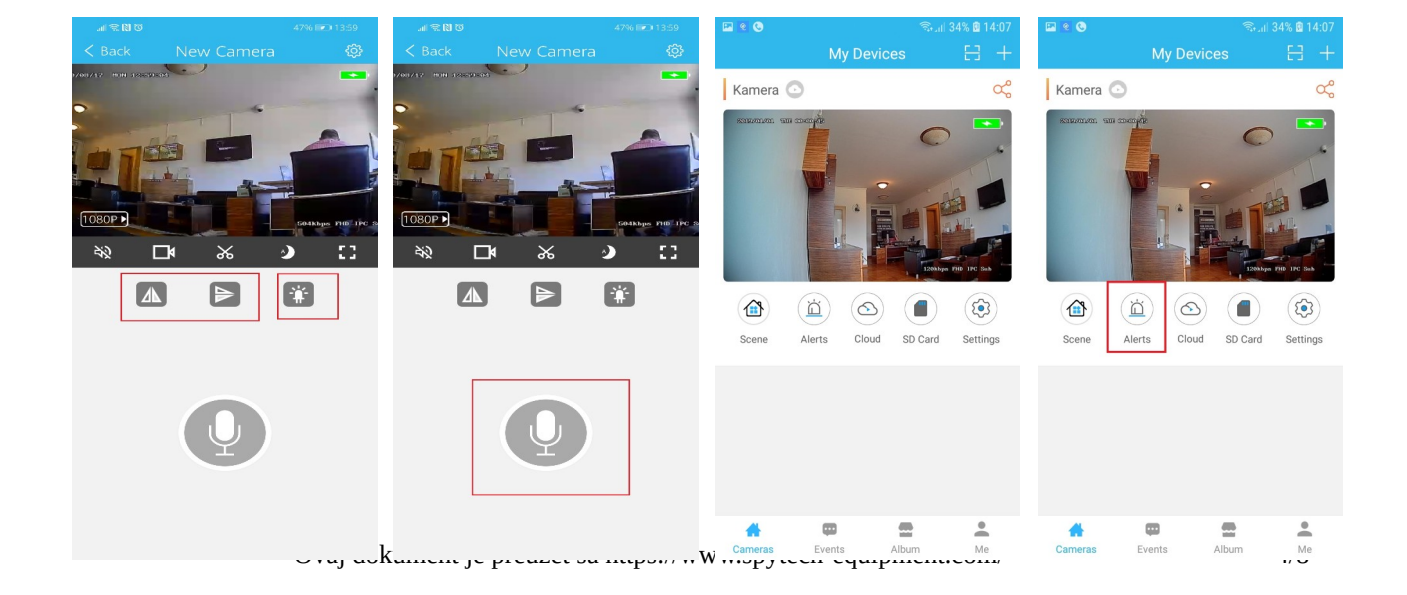

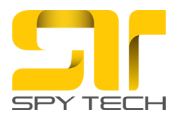

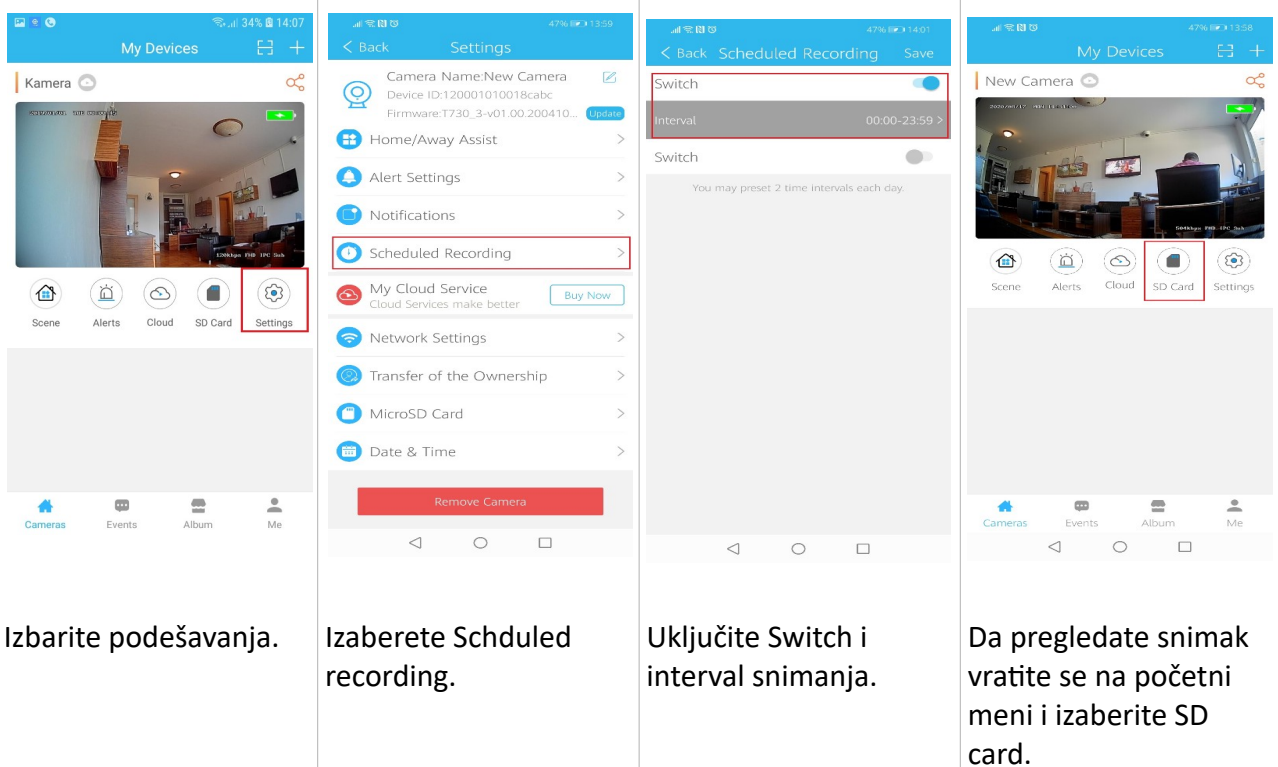

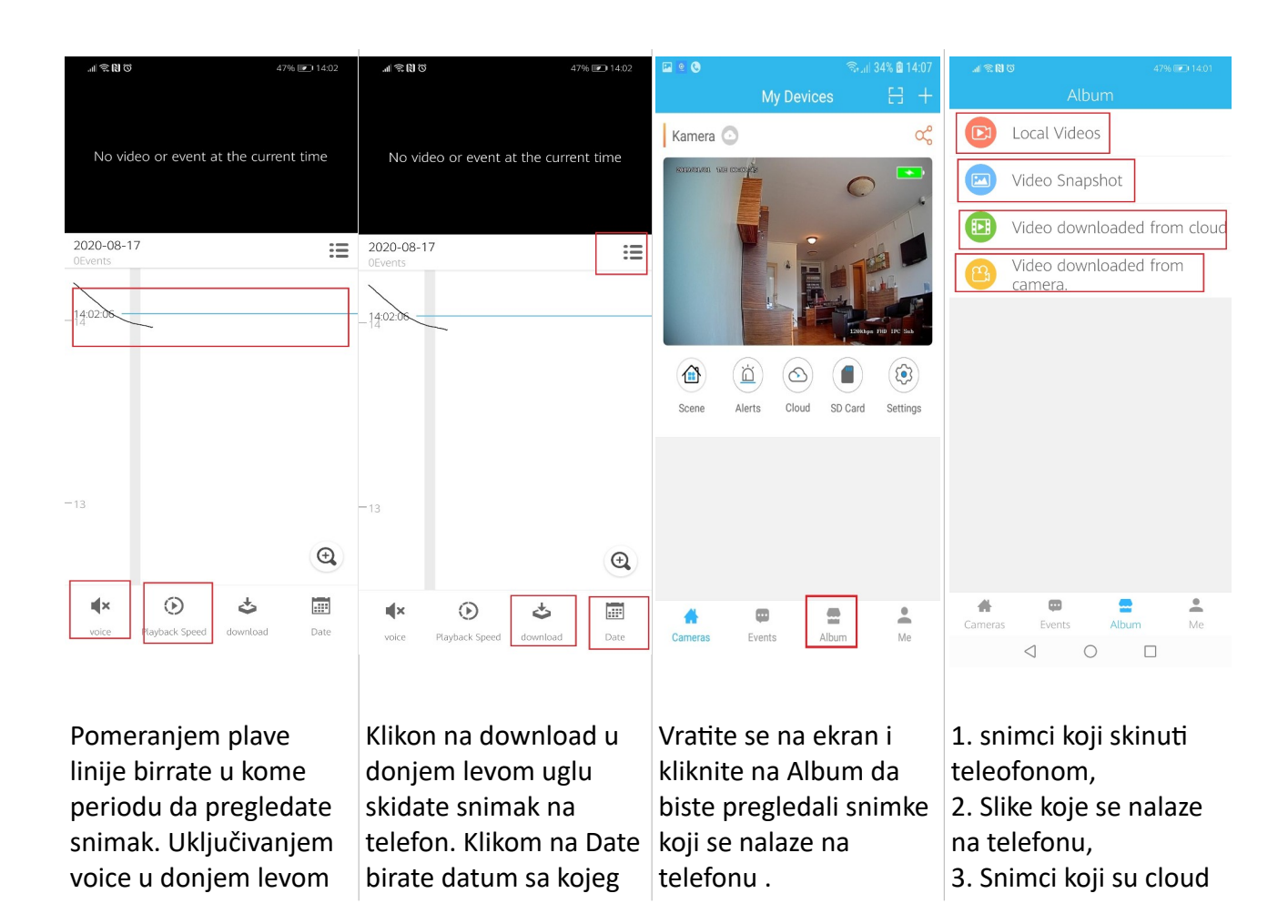

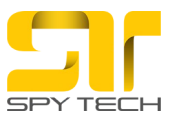

uglu možete čuti zvuk i klikom na playback speed birate brzinu pregleda.

želite da pregledate snimak. Klikom na 3 crte u gornjem desnom uglu gledate snimke na detekciju pokreta.

nalogu, 4. Snimci koji preuzeti i skinuti na telefon sa SD kartice.

## Podešavanje snimanja na detekciju pokreta.

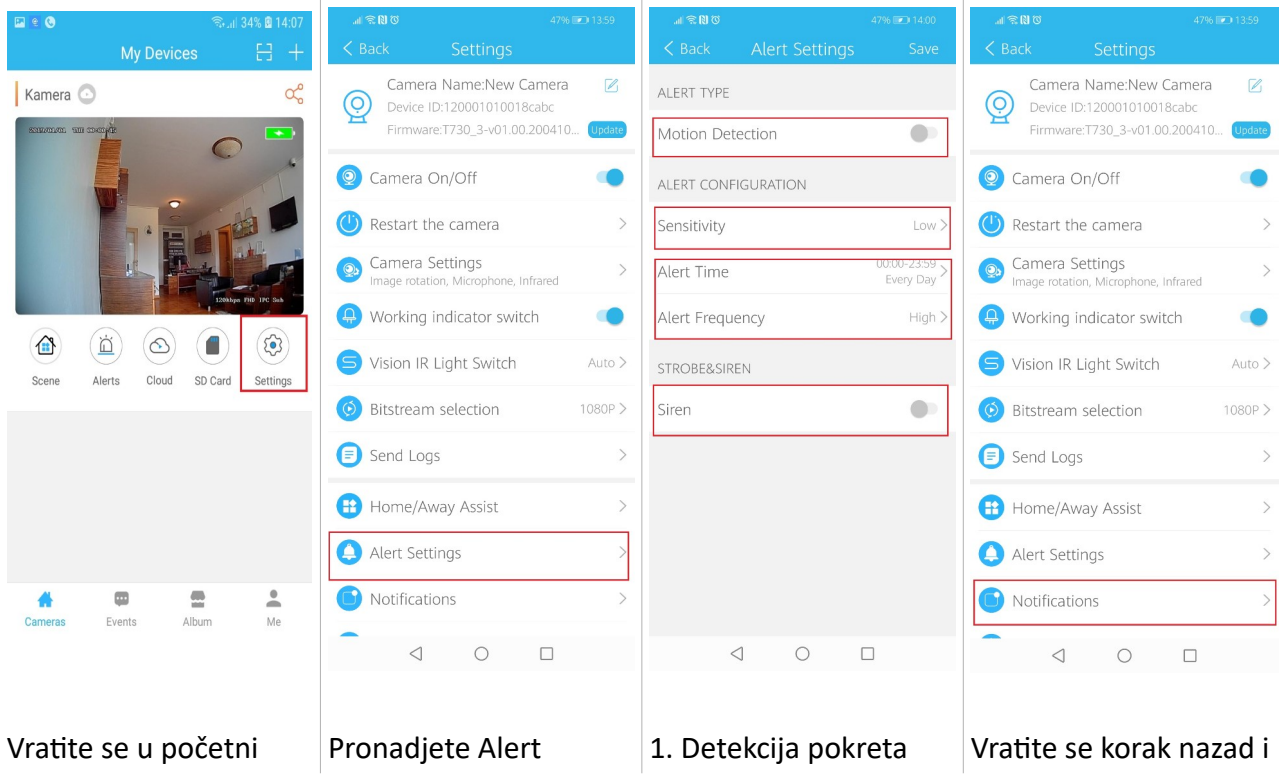

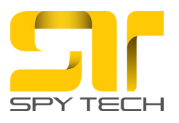

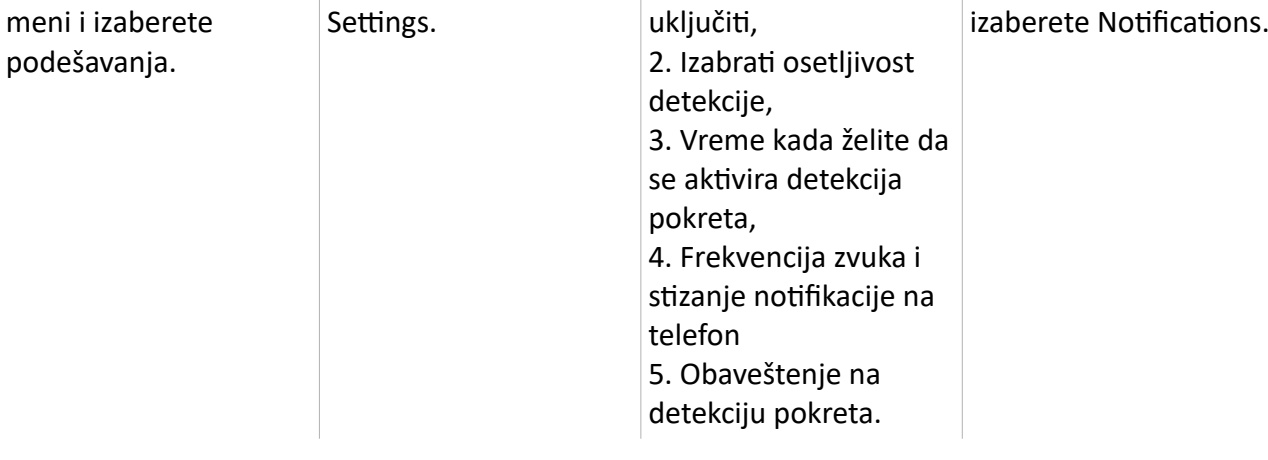

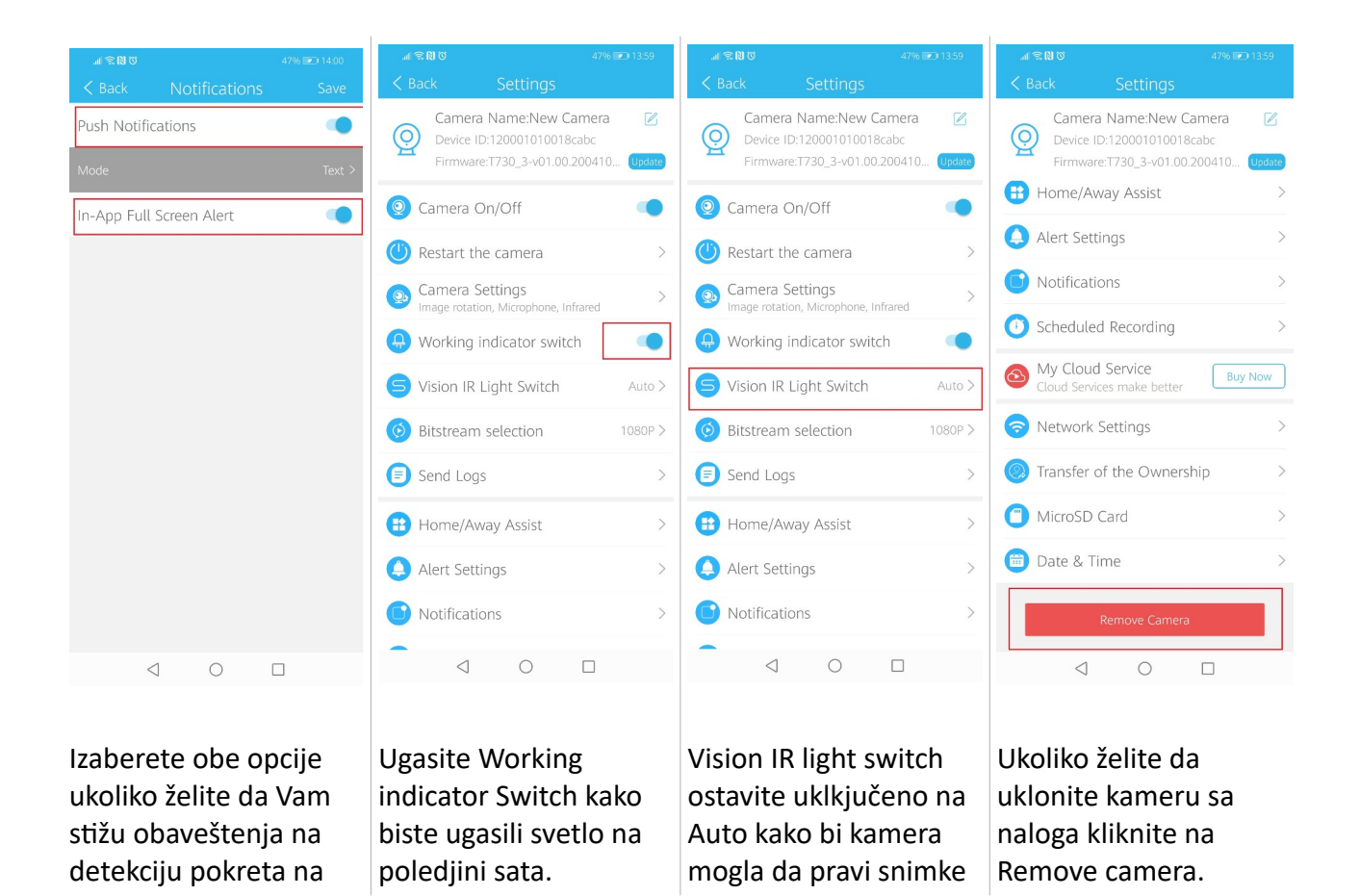

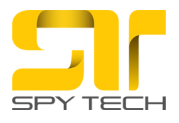

Vaš mobilni telefon. Vaš mobilni telefon.

Kamera može da se prati sa jednog naloga.

Kontakt podrška: email: [office@spytech-equipment.com](mailto:office@spytech-equipment.com) telefon: 0640501007 0640504007